## **Wir heben ab!** … oder: **Wie Seibert Media mit Confluence in die Cloud migriert ist.**

#### **Steve Hoffmann** Product Manager

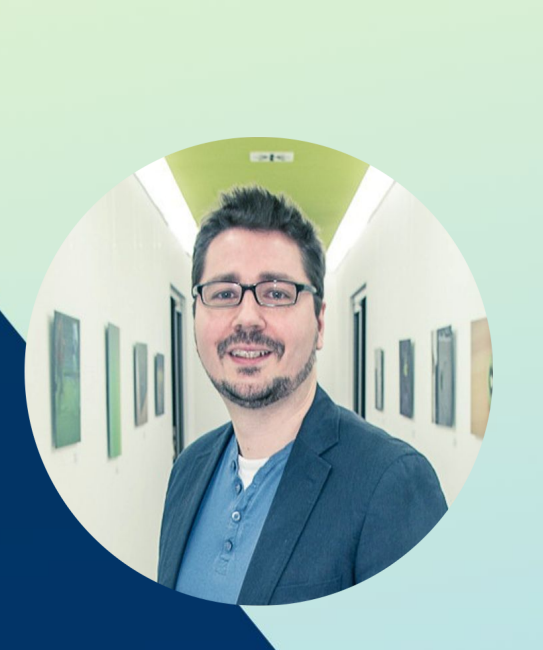

- Seit 2017 bei Seibert Media als Consultant und PM für Confluence
- Seit Mitte 2021 Product Manager der Seibert Media Academy
	- $\rightarrow$  Heute hier: Deep Dive und Stand

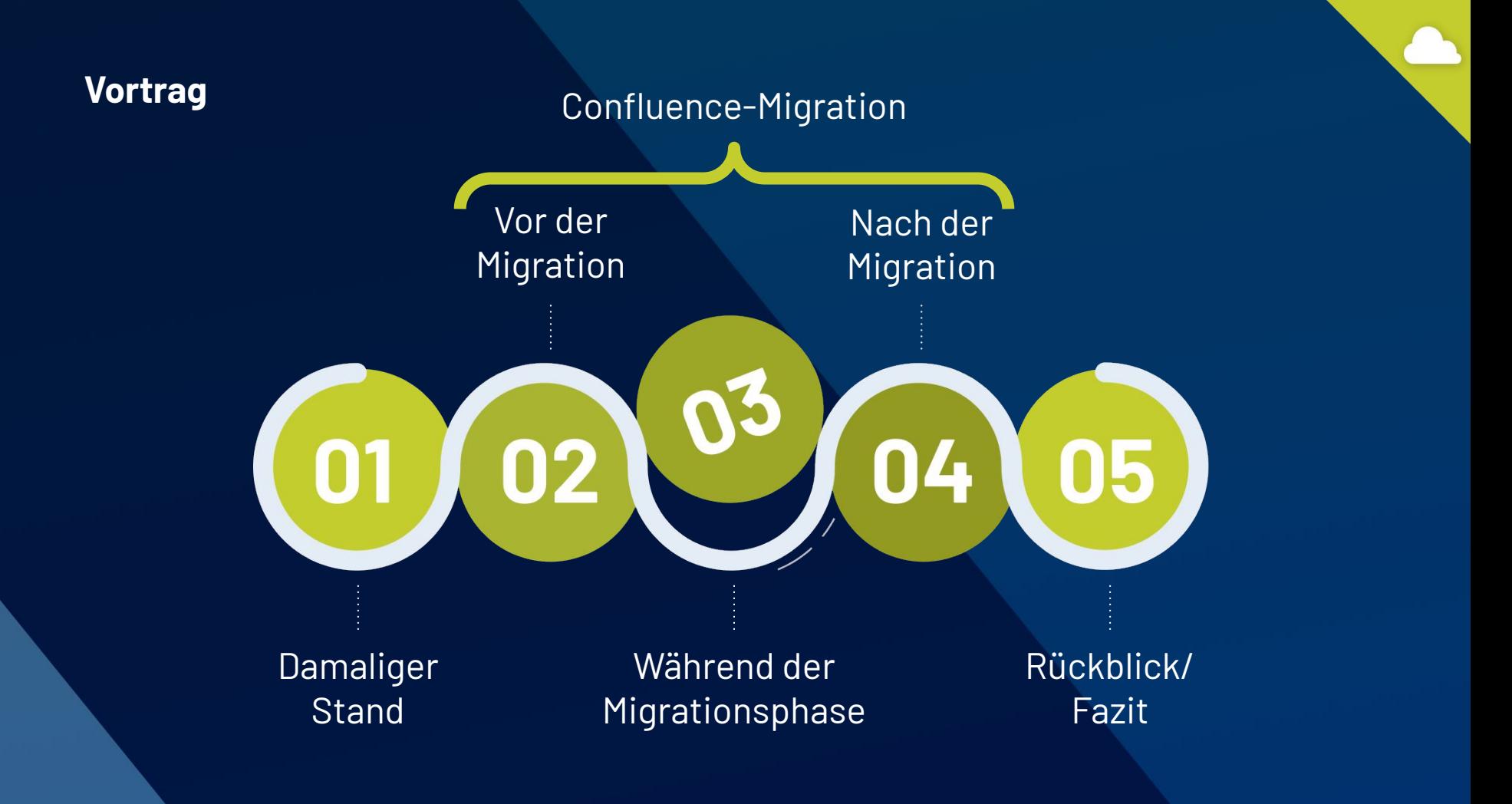

## **01 Wo standen wir?**

Disclaimer **Einleitung** Überblick Ausgangslage

## **Disclaimer**

 $\rightarrow$  Blick auf Confluence-Part unserer Migrationen

Stand von vor **2 Jahren**. Dinge haben sich geändert. Tools und Prozeduren haben sich verbessert. Das ist ein Rückblick in einen Prozess, in dem wir selbst noch gelernt haben.

#### **2021 Wer kann sich noch erinnern?**

- Im März vor 2 Jahren begann das zweite deutsche Jahr COVID-Pandemie
- Angela Merkel wird nach 16 Jahren bald nicht mehr Kanzlerin sein
- Trinkhalme aus Kunststoff werden verboten
- Es gab schon wieder ein neues iPhone ...
- Noch nicht alle hielten Elon Musk für durchgeknallt ...

… erst mal recherchieren!

## **Einleitung**

- Ende von Server-Produkten war eingeleitet ...
- Unsere Confluence-Lizenz sollte im August 2021 auslaufen …
- Wir hatten schon ein paar Teams/Bereiche in der Cloud …
- Es war schon Anfang 2021 die Zeit war einfach reif und wir waren bereit!

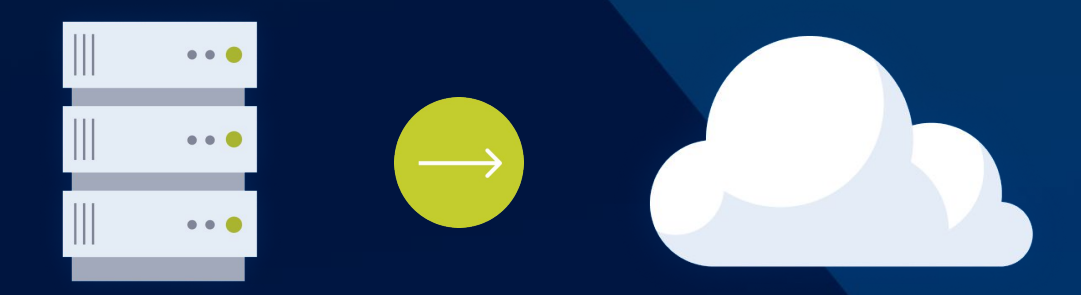

## **Wie brauchen wir? 02**

Wer macht was, wann und wie?

## **Phase I: Die Projektinitiierung**

- Migrationsteam bestimmen
	- Personen, regelmäßige Termine, Austauschkanäle, Dokumentationen
- Arbeitsprämissen bestimmen
	- Z.B. Keine Big-Bang-Migration, sondern Space-by-Space
- Vorgehen planen
	- Zeitplan abstecken
- Tests durchführen
	- Testmigrationen durchführen
- Vorarbeiten
	- Apps & Inhalte sichten
- Daten, Dokumente und Anleitungen vorbereiten
	- Apps & Inhalte

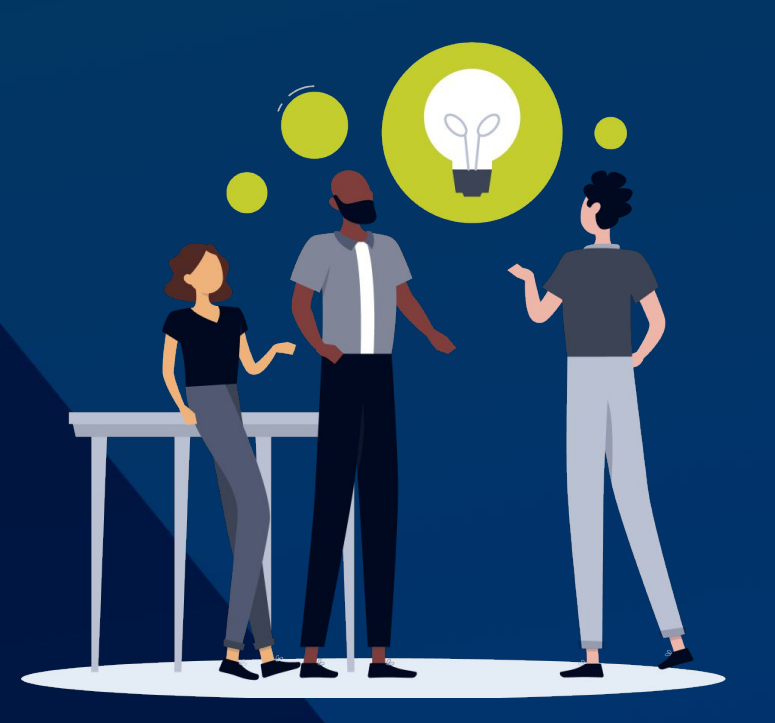

## **03 Wie geht's los?**

**Prozess** Nutzer\*innen Infomaterial

## **Phase II: Die Migrationsphase**

- 1. Vorbereitung der App-Migrationen
- 2. Vorbereitung der Inhalts-Migrationen
- 3. Durchführung einzelner Inhalts-/App-Migrationen

## **NUTZER\*INNEN ABHOLEN UND EINBINDEN!**

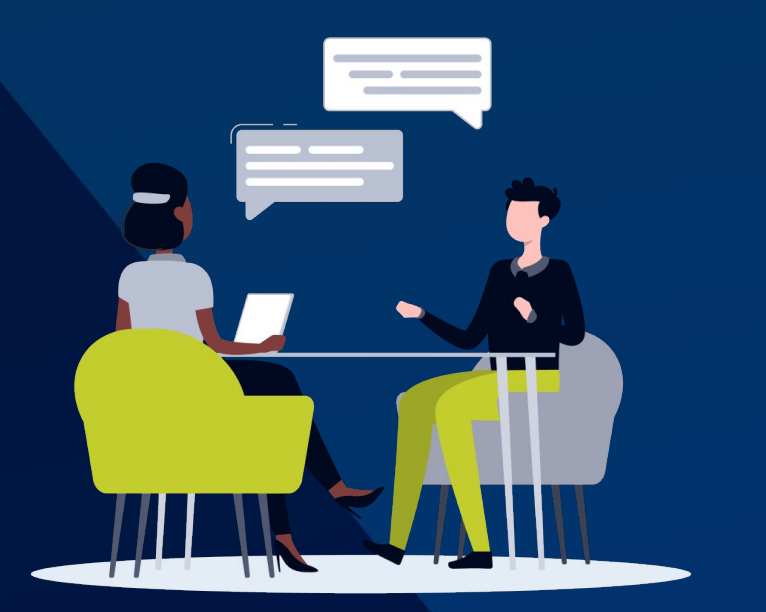

## **Phase II: Die Migrationsphase - Apps**

#### **Bestandsaufnahme:**

- **66** installierte Apps
	- 40+ Eigene
	- 16 Marketplace
	- Einige selbstgebaute …

Allein die Top-3 der Apps mit den meist verwendeten Makros bringen es auf **mehr als 5.000 Seiten**, in denen sie genutzt werden.

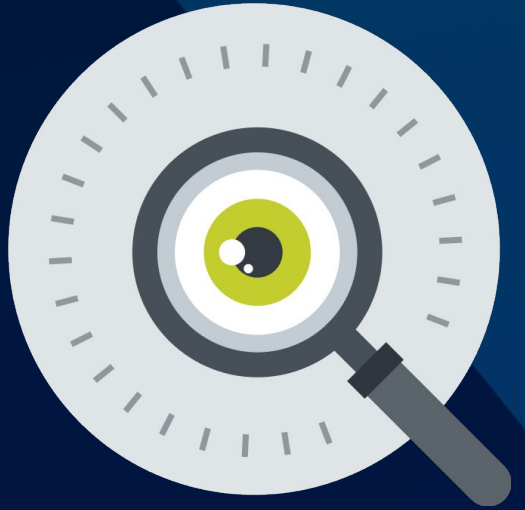

**Fälle:**

● Gibt es nicht für Cloud

- $\bullet$   $\bullet$  Gibt es für die Cloud, aber keine Migration
- $\bullet$   $\bullet$  Gibt es für die Cloud, nur teilweise Migration
- Gibt es für die Cloud, vollständig Migration

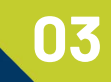

## **Phase II: Die Migrationsphase - Apps**

#### **1. Vorbereitung der Apps:**

- a. Ansprech- und Fürsprechpersonen identifizieren
- b. App-/Makro-Nutzung bewerten
	- i. "Wie oft werden bestimmte Makros in meinen Bereichen verwendet?"
		- $\rightarrow$  Nacharbeiten?
- c. Mit Ansprechpersonen in Abstimmung gehen
- d. Apps bereitstellen / Migration planen

#### **Begleitende Maßnahmen:**

- News-Beiträge zu Status, Vorgehen, nächsten Schritten
- Chat-Raum für Fragen durch Kolleg\*innen
- 2 x wöchentlich "Offene Migrations-Sprechstunde"
- Jede Menge Dokus ... → "Leitfaden Bereichsmigration"

## **Beispiele für Hilfsmittel/Dokumentationen Apps**

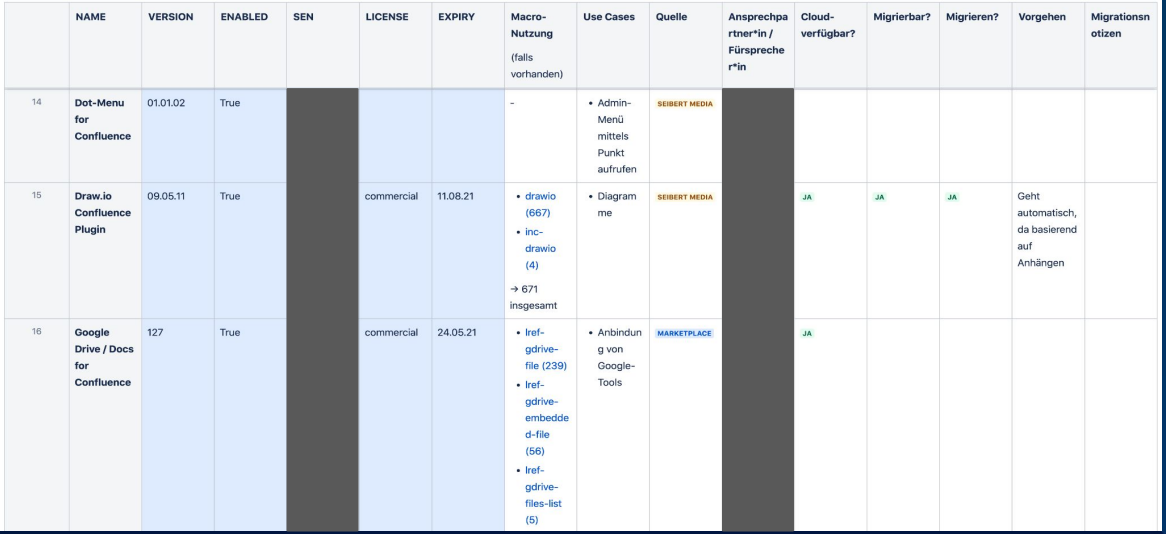

Auszug aus App-Übersicht zur Bestimmung von Lizenzstatus, Use Cases, Ansprech- und Fürsprechpersonen und vielem mehr + Link zur jeweiligen Makro-Nutzung

 $\overline{\phantom{a}}$ 

Apps mit Makros auf mehr als 100 Seiten

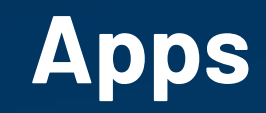

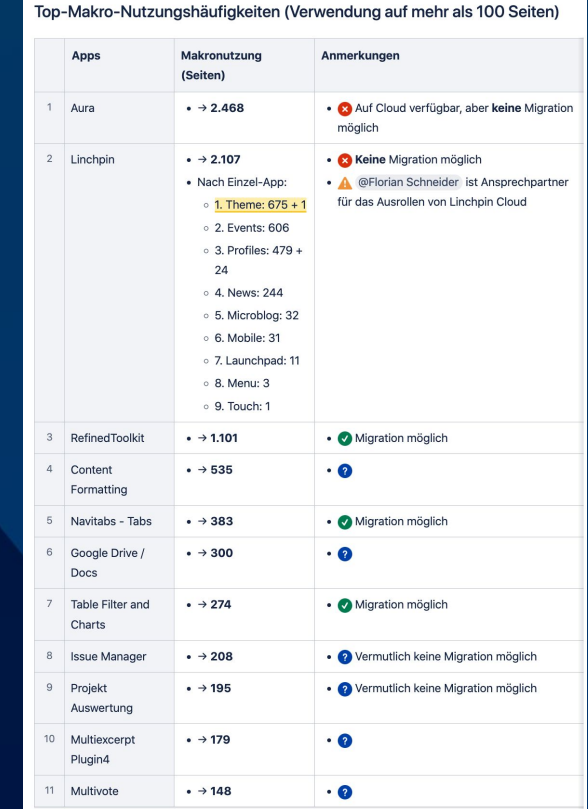

#### **Use-Cases: Beispiel 1 - Formatierung von Inhalten 03**

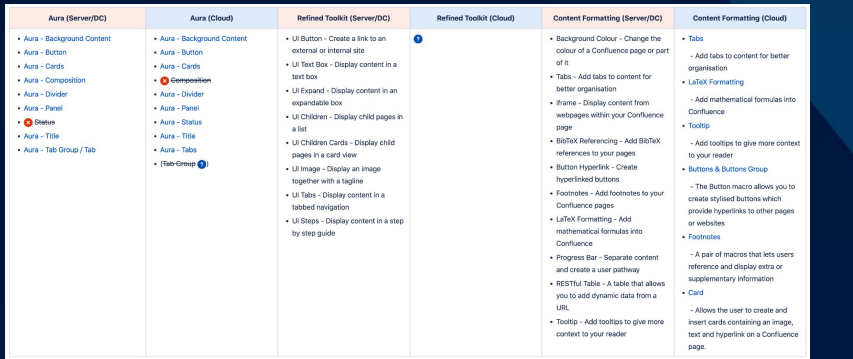

3 verschiedene Apps mit ähnlichen Funktionen:

- Aura
- Refined Toolkit
- Content Formatting

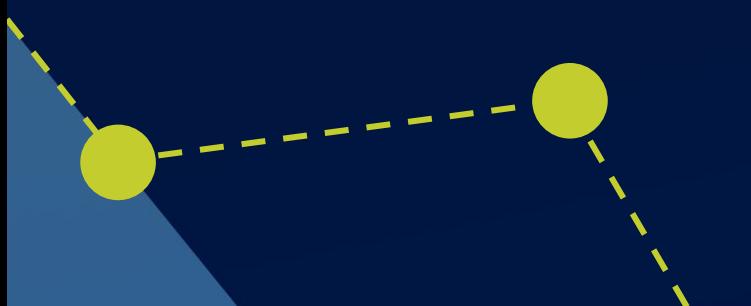

**Apps**

- 1. Was kann jede einzelne App?
- 2. Wo liegen die Überschneidungen?

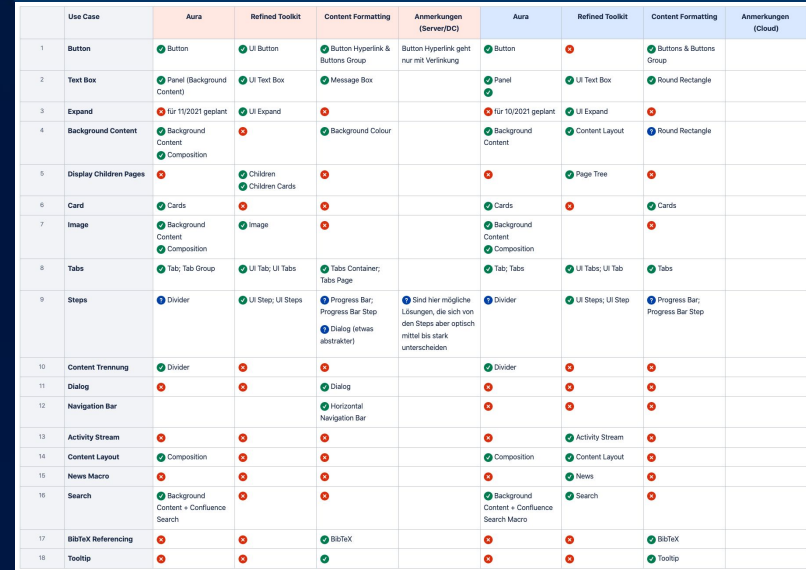

#### · Source Editor für Admins:

- A Die wichtigste Frage ist, ob man sie für Admins einschränken kann?

#### A: Page Source Editor

- Contra:
	- Wenig Verkäufe (50+)
	- Teurer als B & C
	- Keine Teilnahme am Cloud-Security-Programm
	- **A** Laut Anleitung kein Rechtemanagement
- **B:** Source Editor
	- Contra:
		- **o** Teuerer als C
		- **A** Laut Anleitung kein Rechtemanagement
	- $\bullet$  Pro:
		- O Vielfach verkauft (1.000+)
		- **o** Teilnahme am Cloud-Security-Programm
- C: Storage Editor
	- $\bullet$  Pro:
		- **O** Laut Anleitung nur für Admins:
			- "You will need to be an Admin and have editing privileges on the page."
		- <sup>o</sup> Teilnahme am Cloud-Security-Programm
		- Günstiger als A & B
	- Contra:
		- · Wenig Verkäufe (60+)

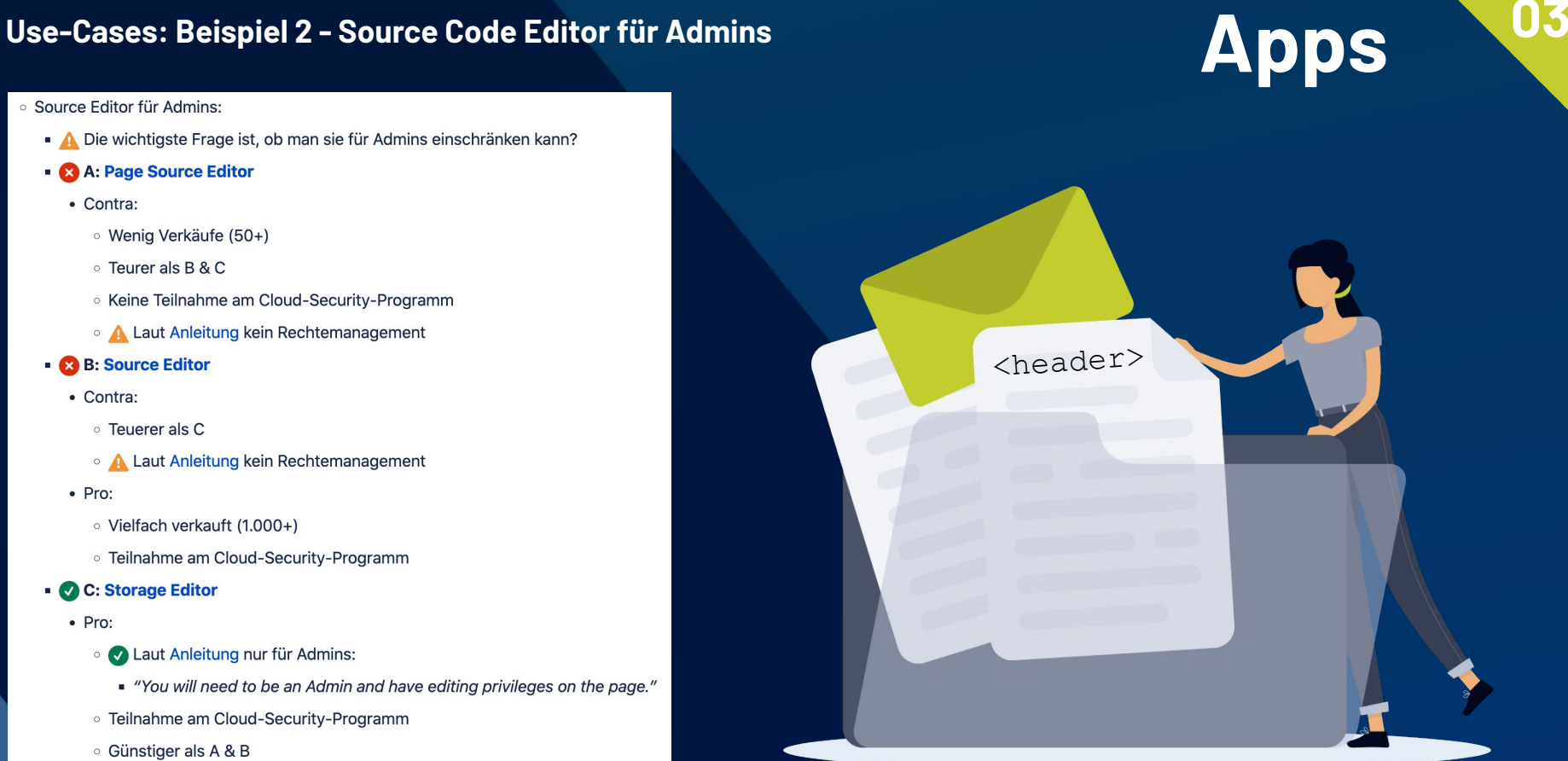

## **Da war ja noch was ... achja, die Cloud Apps! Apps**

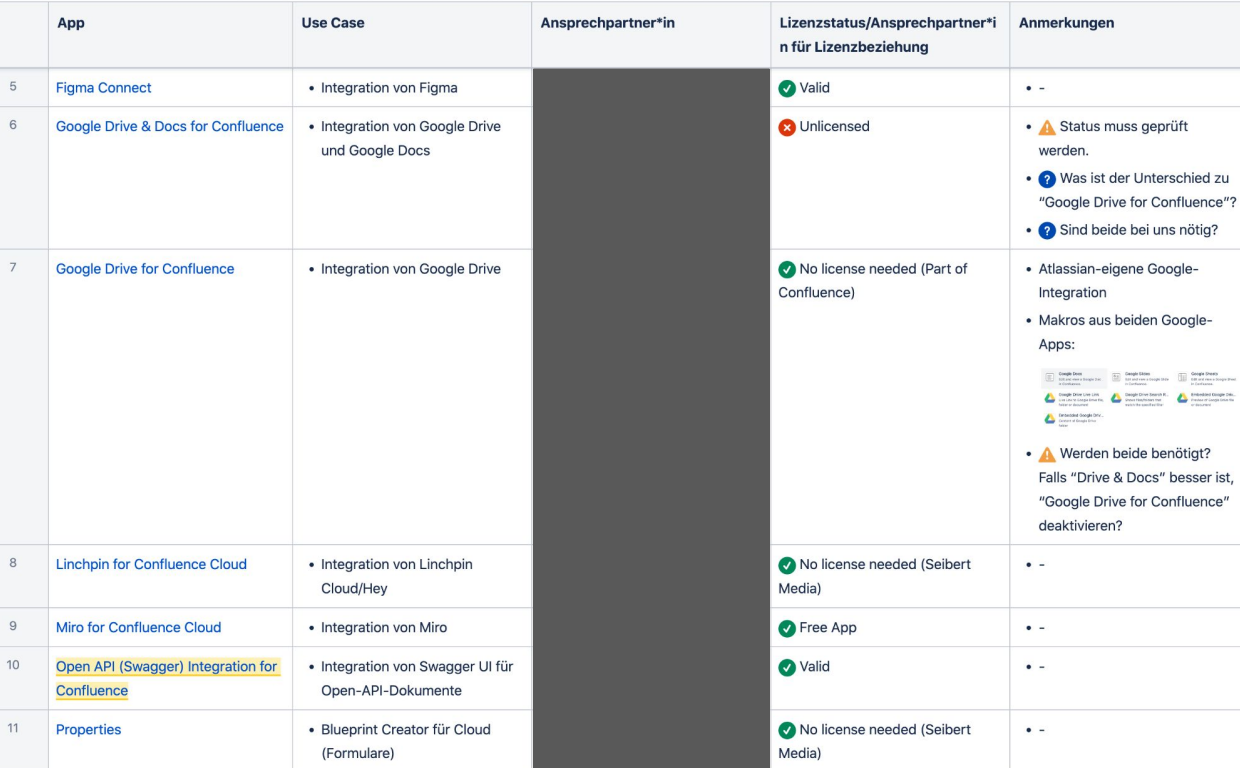

#### In der Cloud hatten wir nun auch schon wieder **14 Apps** …

**03**

… Stand gestern: 22 Apps.

#### Also … auch noch mal checken:

Lizenzsituation, Verzahnung mit Migration …

## **Phase II: Die Migrationsphase - Content**

#### **2. Vorbereitung der Inhalte:**

- a. Bereiche identifizieren
- b. Globale Bereiche:
	- i. Bereichs-/Migrationsverantwortliche identifizieren/festlegen
	- ii. Bereiche von Verantwortlichen prüfen lassen  $\rightarrow$  Migration: Ja/Nein/Teilweise
	- iii. **Bereiche aufräumen** lassen (Inhalte löschen oder archivieren  $\rightarrow$  Zentraler Archivbereich)
	- iv. Abstimmung einzelne Bereichsmigrationen mit Verantwortlichen
	- v. Wichtig: Der "**Leitfaden Bereichsmigration**"
		- $\rightarrow$  Da fand man alle Infos/Anleitungen
- c. Persönliche Bereiche:
	- i. Separates Vorgehen

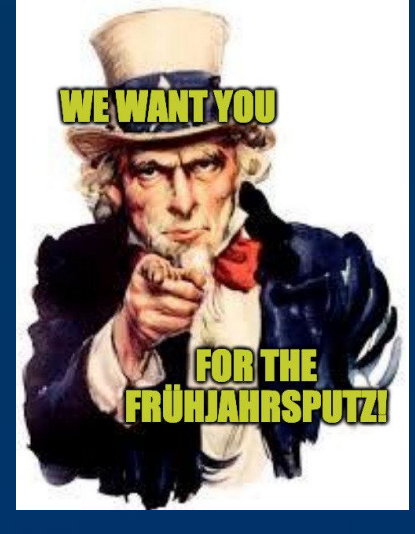

*"Die Prämisse für die Migration der Bereiche sollte sein, dass wir nur die relevanten und aktuellen Inhalte umziehen. Ziel der Aufräumarbeiten wird also die Löschung und Archivierung nicht mehr benötigter/aktueller Inhalte sein."*

## **Bestandsaufnahme & Übersicht Content<sup>103</sup>**

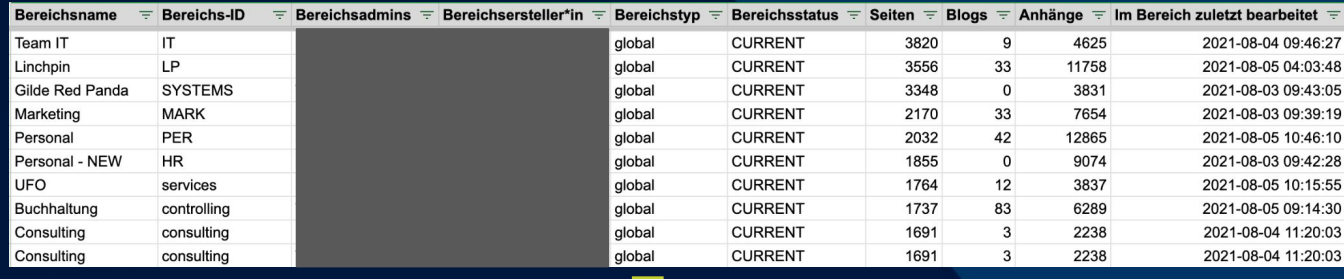

Export aller Bereichsdaten (bezogen auf Bereichs-Admins)

#### **→ 1.300 Einträge**

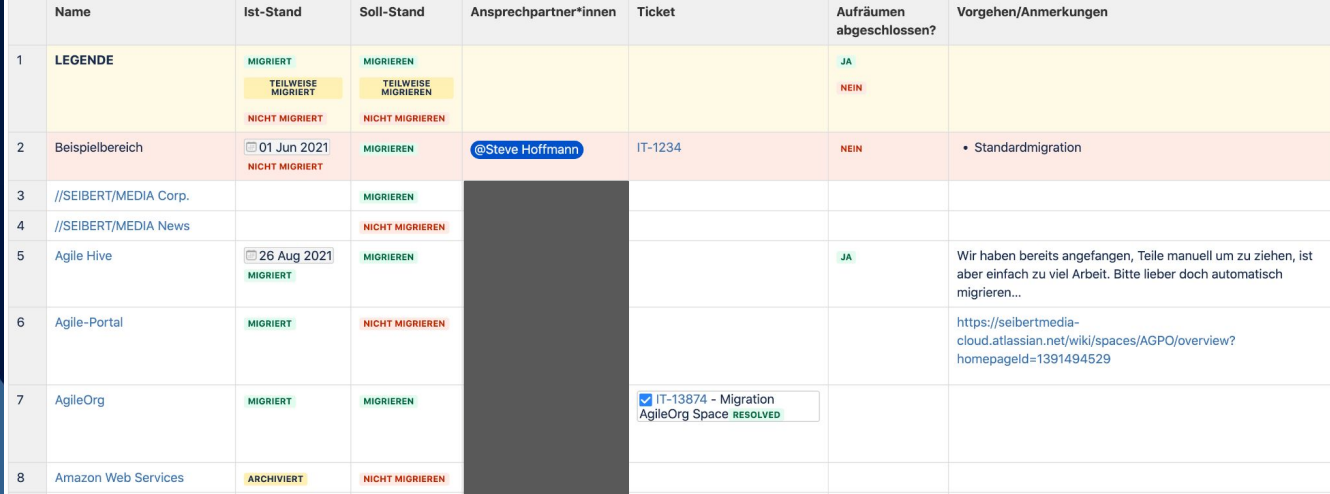

Übersicht aller globalen Bereich (ohne Persönliche Bereiche)

**→ 114 Bereiche**

#### **Bestandsaufnahme & Übersicht**

## **01 Content**

#### Per Default stehen erst einmal alle Bereiche auf A NICHT MIGRIEREN  $\blacksquare$

Wenn ihr eure Inhalte also weiter in der Cloud nutzen wollt, müsst ihr hier aktiv werden und auf MIGRIEREN oder TEILWEISE MIGRIEREN UMSChalten.

Wie es dann weiter geht, wird individuell mit dem/der jeweiligen Ansprechpartner\*in geklärt.

Wenn ihr schon loslegen wollt, legt einfach ein Ticket bei der IT an, dort wird euch geholfen. (\*)

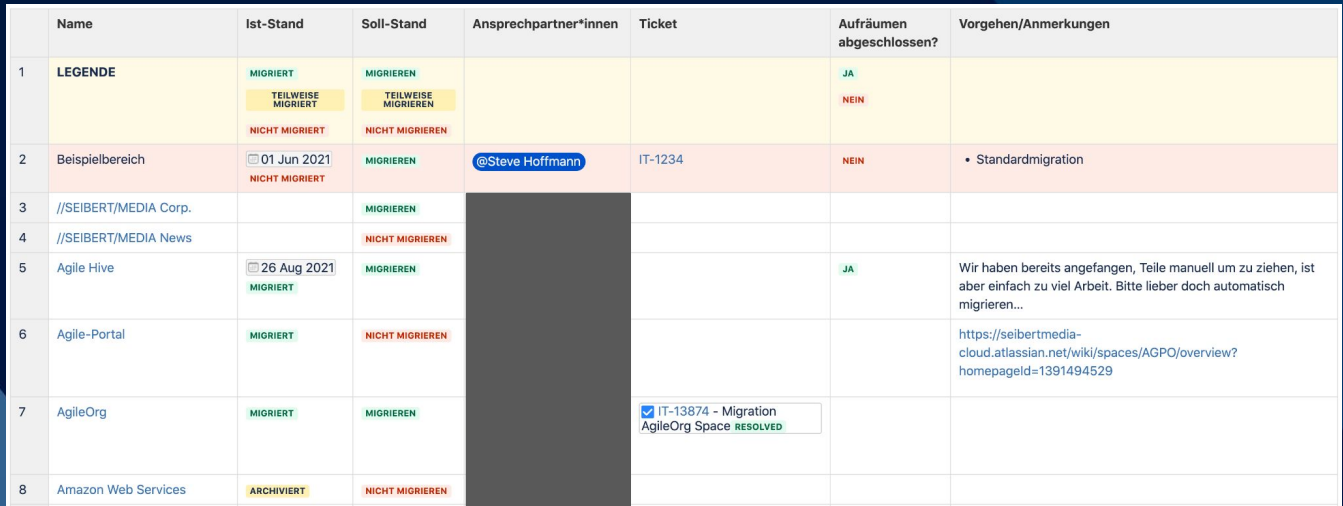

Übersicht aller globalen Bereich (ohne Persönliche Bereiche)

**→ 114 Bereiche**

#### Ausgangslage: Alle NICHT MIGRIEREN → TUT WAS!

### **Beispiel: Unterstützung bei Content-Migration - Hilfeseiten Content**

## **01**

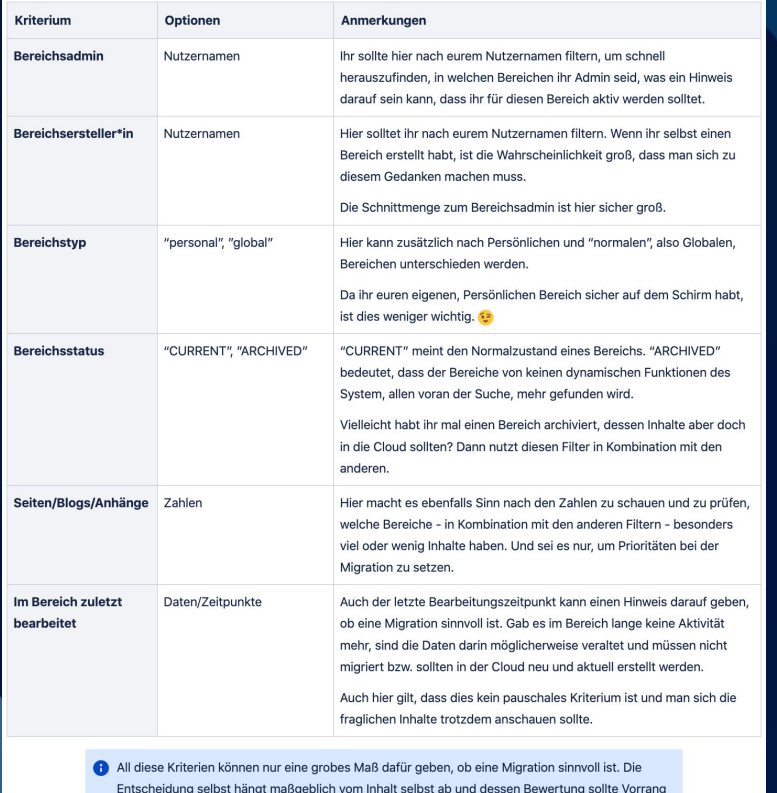

vor bloßen Zahlen haben.

#### *Zur Erinnerung →* **Begleitende Maßnahmen:**

- News-Beiträge zu Status, Vorgehen, nächsten Schritten
- Chat-Raum für Fragen durch Kolleg\*innen
- $\bullet$  2 x wöchentlich "Offene Migrations-Sprechstunde"
- $\bullet$  Jede Menge Dokus ...  $\rightarrow$ "Leitfaden Bereichsmigration"

Hilfe mit Kriterien für potentielle Migrationsverantwortliche aus den Teams

Außerdem weitere Hinweise im "Leitfaden Bereichsmigration"

## **Beispiel: Unterstützung bei Content-Migration - Banner Content |**

Banner in Bereichen oder auf Einzelseiten:

- Es gibt zentral gepflegten Custom HTML-Code, der abhängig vom Bereichskürzel ein rosa Banner anzeigt.
- Es gibt ein Makro für Einzelseiten, in dem man den **Link** zur Cloud-Seite hinterlegen kann: "Cloud-Info-Banner"
	- $\rightarrow$  Diese führten auf neue Bereiche/Seiten in der Cloud (während der Migrationsphase).

#### Status von Bereichen:

- **■ In Cloud**
- 
- **■ Teilweise in Cloud (Seiten)**

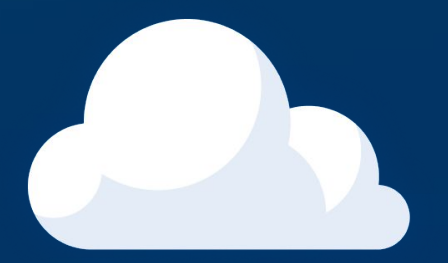

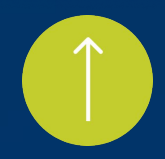

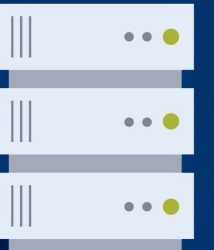

## **Phase II: Die Migrationsphase - Content**

**03**

#### **3. Durchführung:**

- Apps:
	- IT hat diese im Hintergrund bereitgestellt
- Inhalte:
	- IT hat Bereiche nach Abstimmung mit Verantwortlichen einzeln migriert (Auf Wunsch gab es auch eine Testmigration)

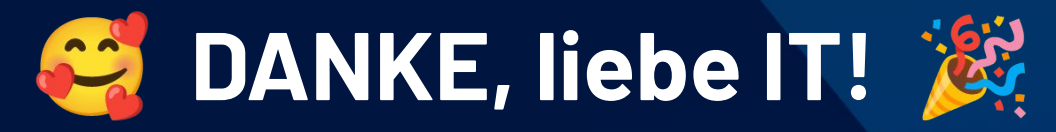

- **Torsten** Rehn (Orga des Gesamtmigrationsprojektes)
- Umsetzung (hauptsächlich): **Jamie** Kahlberg & **Dennis** Groke
- … und viele andere!

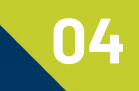

## **Phase III: Die Nacharbeitenphase**

#### **Die Seitenkonvertierung**

#### **Herausforderung**

Nach dem Import des Bereiches existieren die Seiten erstmal in einer Art "Zombiestatus".

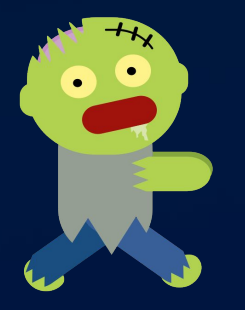

*Alter Editor vs. Neuer Editor*

**Lösung** Seite konvertieren. Und wer? Alle.

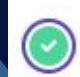

This page can be converted to the new editor

Preview page

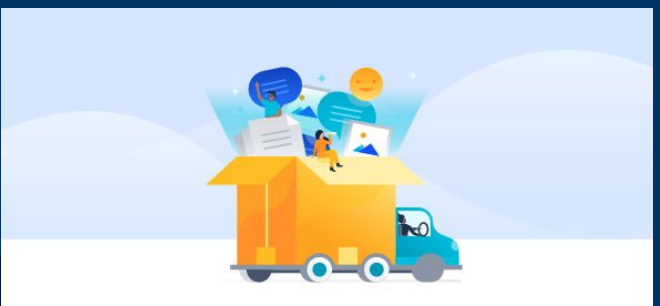

This page can be converted to the new editing experience; however you may notice slight changes.

Get access to new features >

Preview your page first >

Reverse your page at any time >

Cancel Preview **Convert page** 

#### **Beispiel: Die wichtigsten Unterschiede → Makros**

#### ● **Makros mit Body**

Vereinfacht ausgedrückt, ist das für uns übliche Verschachteln komplexer Makros in der Regel nicht mehr möglich.

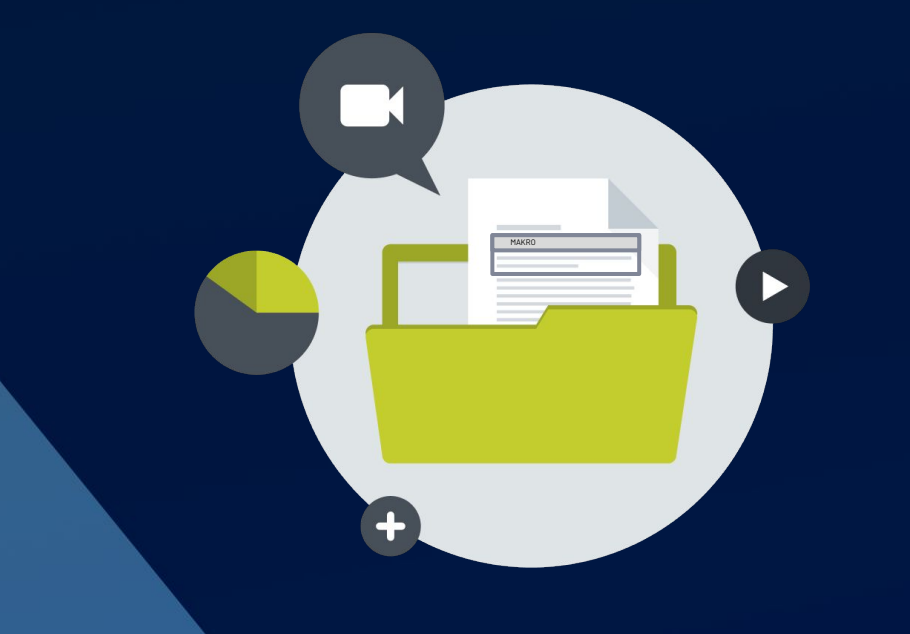

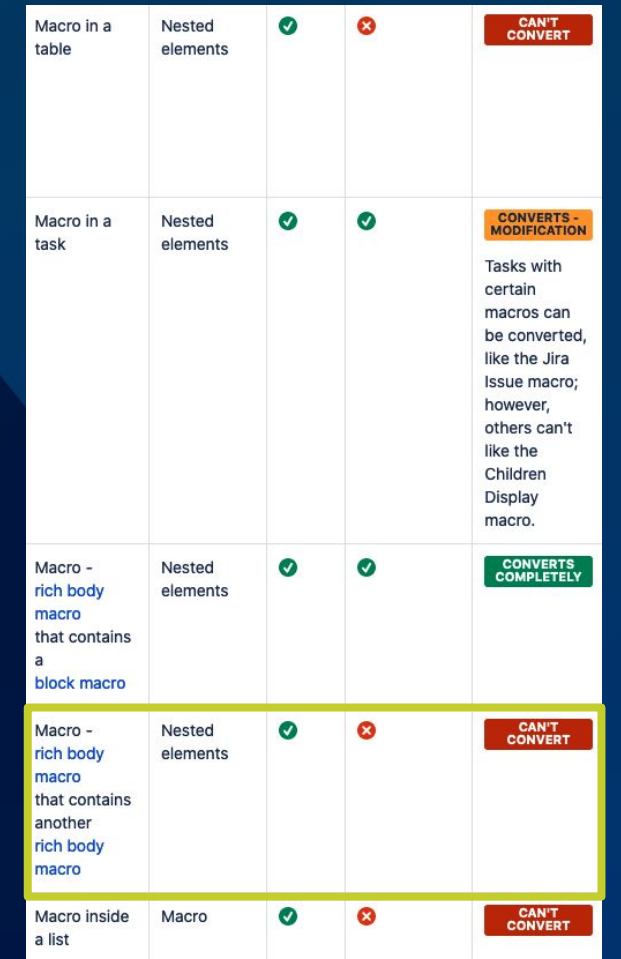

#### **Coole neue Features** (die wir direkt kommuniziert haben)

- Teams-Funktion
- Verbesserte Suchfunktionen
- Analytics

#### Aber: Haben wir später wieder ausgeschaltet

- Da Analytics-Daten in der Cloud nicht anonymisiert dargestellt werden, wurde das Recht zum Einsehen der Daten für alle Nutzer entfernt.
- Neue Seitenübersicht
- **•** Archivierung von Seiten
- …

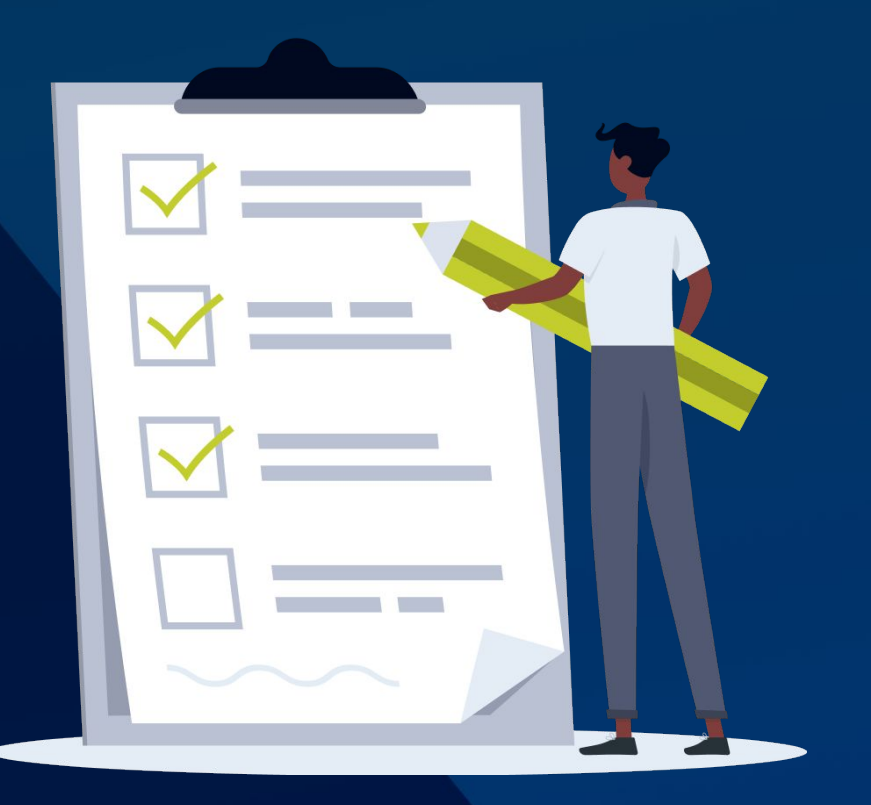

# **Wie lief's? 05**

## Rückblick

Fazit

## **Timeline**

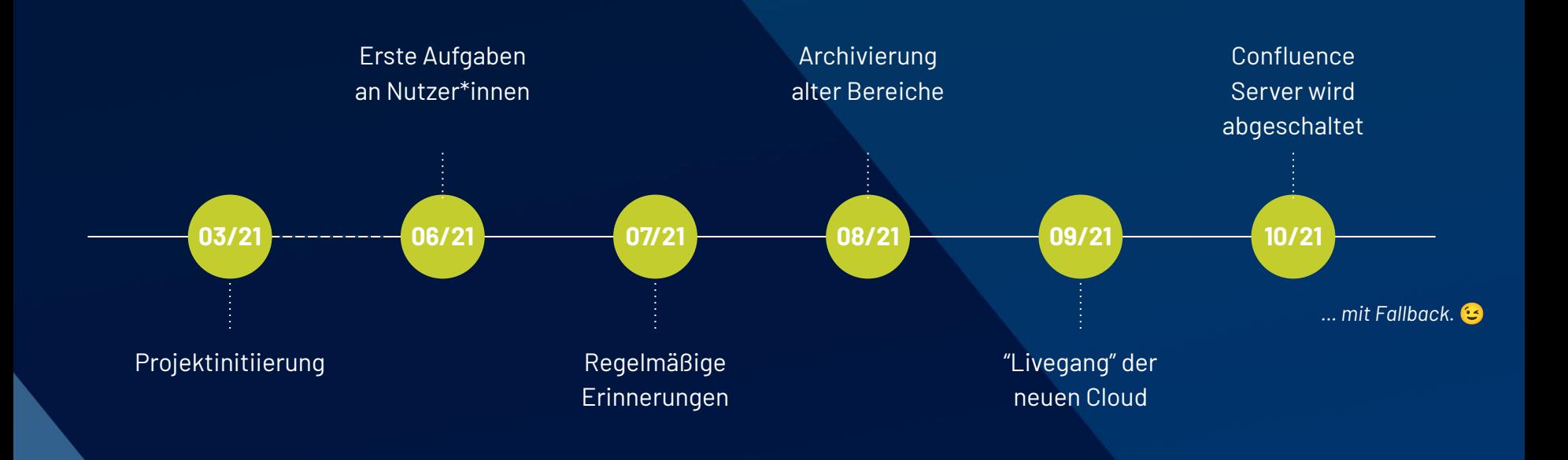

## **Timeline - Details**

#### **Space-by-Space-Migration … das geht so einfach? Joa … ging so.**

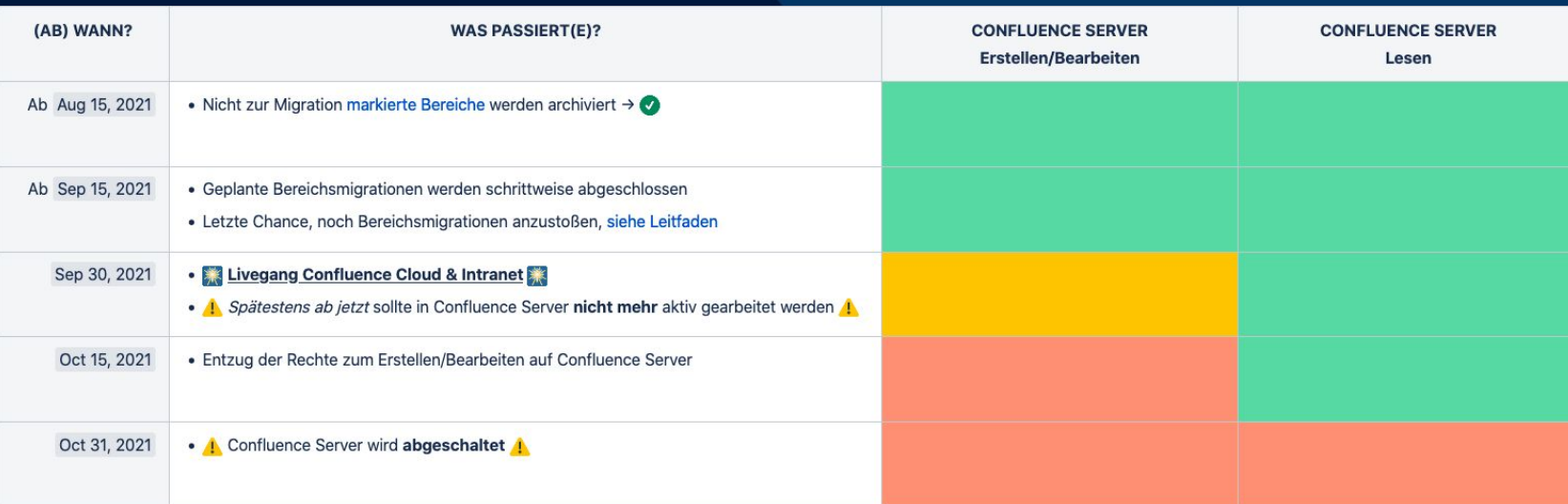

**05**

… außerdem hatten wir auch unsere praktischen Content-Migrations-Banner. Danke **Torsten** Groß.

## **Fazit** (Binsenweisheiten?)

- Migration neben dem Tagesgeschäft ist nicht immer einfach
- Iterationen zum Testen sind sehr, sehr sinnvoll
- **Akzeptanz** bei den Nutzer\*innen ist das Entscheidende!
	- $\rightarrow$  Aufwand für alle, macht keiner gern.
		- Kommunikation
		- Kommunikation
		- Kommunikation …
- Sich von Gewohntem zu lösen tut manchmal weh

**Die Cloud macht richtig Spaß, wenn man sich reingefunden hat.** 

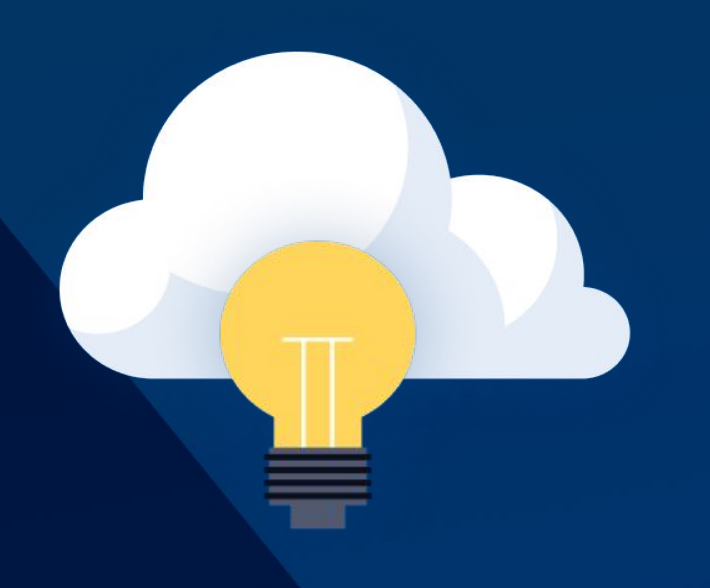

## **Intranet**

#### **Data Center Cloud**

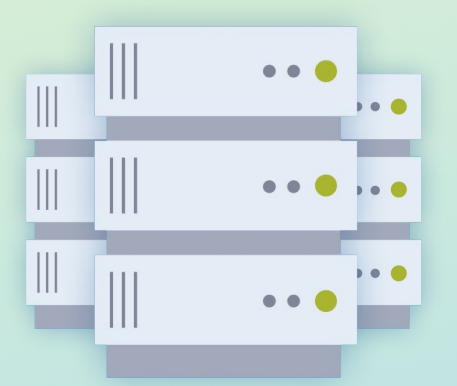

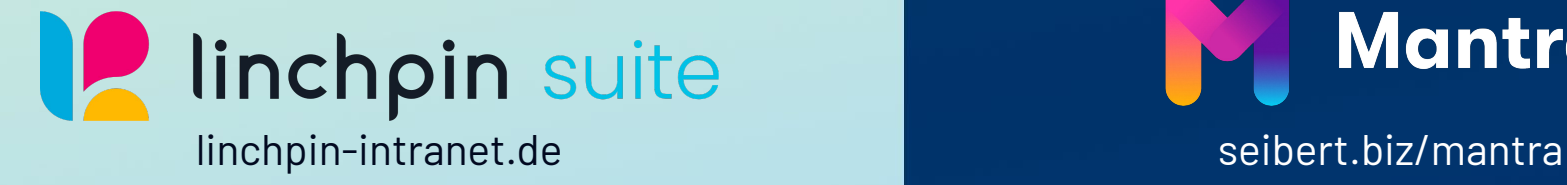

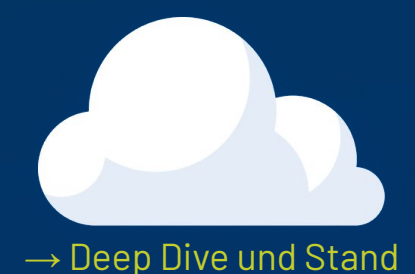

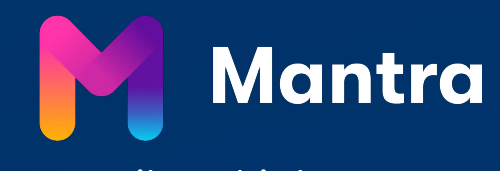

## **Infos/Links**

#### **Migrationspakete**

 $\rightarrow$  [seibert.biz/cloud-migration](http://seibert.biz/cloud-migration)

Beinhalten auch E-Learning-Kurse der Seibert Media Academy.

#### **Außerdem**

… mit gültiger Cloud- oder Data-Center-Lizenz Vollzugriff auf alle Academy-Kurse:

→ [seibert.biz/academy-exklusiv](https://seibert.biz/academy-exklusiv)

→ Stand "Was kostet die Cloud?"

 $\rightarrow$  Stand "Ask me anything"

→ Stand "Mantra"

 $\rightarrow$  13.15 Uhr ● Academy-Stand

● Academy Deep Dive

**Academy**

 $\rightarrow$  [seibert.biz/academy](https://seibert.biz/academy)

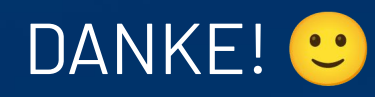